Map Processing Participant 2

- **DICOM IMPORT:** A tool to convert DICOM data into NIfTI files, storing the whole DICOM header as JSON-encoded metadata. By enabling the storage of data acquisition and processing parameters alongside the brain imaging data sets, the hMRI toolbox follows the BIDS recommendations<sup>1</sup>.
- **AUTO-REORIENT:** A simple tool for rigid-body reorientation of all images to the MNI space prior to data processing, in order to ensure the stability of spatial processing steps (mainly segmentation<sup>2</sup>).
- **CREATE hMRI MAPS (Fig.2):** Computes quantitative estimates of R<sub>2</sub><sup>\*</sup>, R<sub>1</sub>, PD and MT from unprocessed multi-echo  $T_1$ -, PD- and MT-weighted FLASH acquisitions (stored as NIfTI volumes)<sup>3-6</sup>. The Map creation module corrects the qMRI estimates for spatial receive and transmit field inhomogeneities based on additional reference data<sup>7-9</sup> or using image processing methods<sup>5,10</sup>. Note that there are different methods for PD calculation implemented in the toolbox.
- **PROCESS hMRI MAPS (Fig.3):** This module provides dedicated tools and tissue probability maps $11,12$  for the spatial processing of the qMRI data based on the SPM spatial processing framework. In particular, spatial registration of the qMRI parameters in standardised space is implemented using the voxel-based quantification (VBQ) approach<sup>11</sup>, taking a weighted sum of the qMRI estimates over the spatial extent of the smoothing kernel in native space, and incorporating the Jacobian determinant of the deformation into the weighting (Fig. 3). The weighting is carried out in a tissue-specific manner, producing sets of qMRI maps separately for each tissue class, while reducing partial volume effects on parameter estimates $^{11}$ .

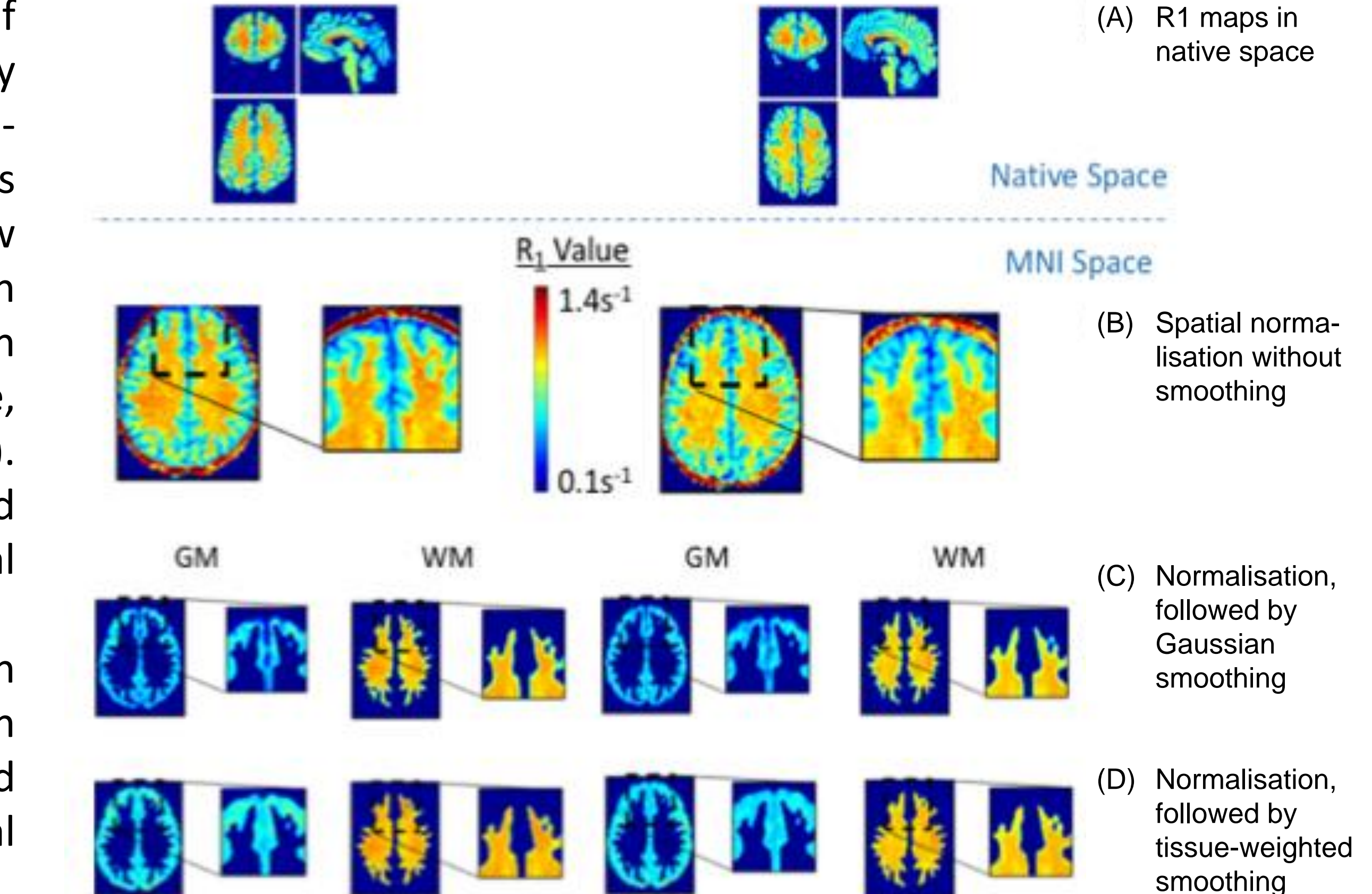

However, spatial smoothing leads to bias of the qMRI data, shown in the zoomed region of (C) as a rapid decay in R1 values at tissue boundaries. The voxel-based quantification approach of the hMRI toolbox greatly reduces this smoothing-induced bias (D). Data shown here were acquired at 3T with 800 µm resolution. In all cases the final voxel size of the R1 maps in MNI space was 1mm isotropic resolution. A Gaussian smoothing kernel of 4mm FWHM was used in (C) and (D). This Figure has been adapted from  $25$ .

**FIGURE 3** - Spatial

Participant 1

registration of qMRI data. Highly parameterised nonlinear deformations (e.g. Dartel 22 ) allow spatial registration of the qMRI data in standardised space, from (A) to (B). With standard routines, residual inter-individual differences, e.g. in zoomed region in (B) are addressed by spatial smoothing.

### **HIGHLIGHTS**

**Quantitative magnetic resonance imaging (qMRI)** finds increasing application in neuroscience and clinical research due to its greater specificity and its sensitivity to microstructural properties of brain tissue, such as myelin, iron and water concentration. We introduce the **"hMRI Toolbox"**, an easy-to-use open-source tool for generating and processing quantitative MRI data. This toolbox is embedded in the SPM framework, profiting from the high accuracy spatial registration in common space and the variety of available statistical analyses.

It allows the estimation of **quantitative MRI maps**, precisely longitudinal  $(R_1=1/T_1)$  and transverse  $(R_2^*=1/T_2^*)$  relaxation rates, proton density (PD) and magnetization transfer (MT), followed by spatial registration in common space for statistical analysis. It also offers flexibility for calculation of novel MRI biomarkers of tissue microstructure.

# **The "hMRI Toolbox" for quantitative imaging &** *in vivo* **histology using MRI**

Christophe Phillips<sup>1</sup>, Evelyne Balteau<sup>1</sup>, Tobias Leutritz<sup>2</sup>, Antoine Lutti<sup>3</sup>, Martina Callaghan<sup>4</sup>, Bogdan Draganski<sup>3</sup>, Enrico Reimer<sup>2</sup>, Lars Ruthotto<sup>5</sup>, Maryam Seif<sup>6</sup>, Gabriel Ziegler<sup>7</sup>, Siawoosh Mohammadi<sup>8</sup>, Nikolaus Weiskopf<sup>2</sup>, Karsten Tabelow<sup>9</sup>

<sup>1</sup>University of Liège, Liège, Belgium, <sup>2</sup>Max Planck Institute for Human Cognitive and Brain Sciences, Leipzig, Germany, <sup>3</sup>LREN, DNC-CHUV, University Lausanne, Lausanne, Switzerland, <sup>4</sup>University College London, London, United Kingdom, <sup>5</sup>Emory University, Atlanta, GA, USA <sup>6</sup>University of Zurich, Zurich, Switzerland, 7Otto-von-Guericke-University Magdeburg, Magdeburg, Germany, <sup>8</sup>Medical Center Hamburg-Eppendorf, Hamburg, Germany, <sup>9</sup>Weierstrass Institute for Applied Analysis and Stochastics, Berlin, Germany.

#### GIGA INSTITUTE, LIÈGE UNIVERSITY, BELGIUM | http://hmri.info | Contact | c.phillips@ulg.ac.be

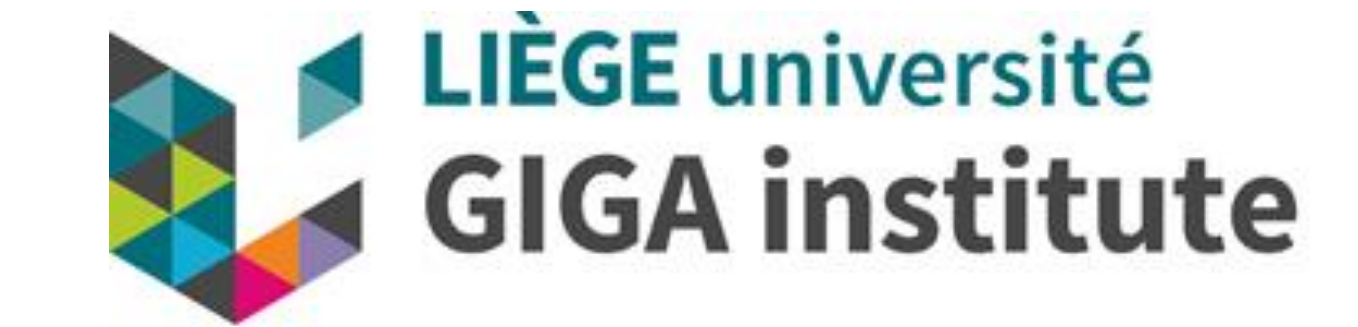

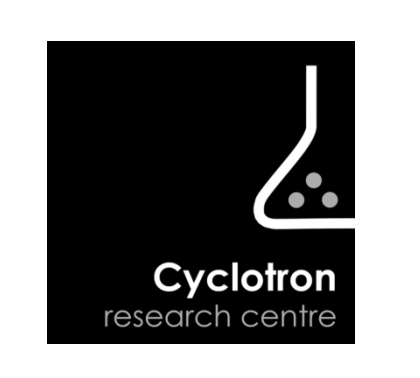

The toolbox has been developed and tested with MATLAB versions 8.0 (R2012b) to 9.3 (R2017b) and SPM12 versions r6906 and r7219. It is organized in five parts **(Fig.1)**: **CONFIGURE TOOLBOX:** A set of standard default processing parameters are provided. The configuration module allows the user to define site- or protocol-specific default parameters to be used across the following processing modules.

The hMRI toolbox provides a time-efficient, robust and simple framework to use qMRI data in clinical and neuroscience research. Quantitative multiparameter maps (MPM) computed with the hMRI toolbox have been used for e.g. (a) the combined study of myelin and iron concentration in brain tissue<sup>13,14</sup>, (b) the study of brain atrophy using improved delineation of tissue boundaries<sup>13,15</sup> and (c) assessment of layer-specific microstructure<sup>16</sup> acquiring high-resolution data (800 µm in 25 min. @3T<sup>17</sup>, 400 µm in 70 min. @7T<sup>18</sup>). Segmentation of subcortical areas benefits from the multiple, bias-free contrasts of the qMRI data computed by the hMRI toolbox<sup>19,20</sup>, leading to improved sensitivity in subcortical regions<sup>21</sup>. The MPM framework is currently used in a multi-site clinical trial (NISCI trial) including different vendors. This has been possible because the MPM acquisition relies mostly on multi-echo FLASH that is available on all modern scanner platforms. The hMRI toolbox also allows advanced biophysical modelling of MRI data, such as g-ratio mapping<sup>22,23</sup>, for improved inference of brain tissue change at the microscopic level.

- the configuration of the toolbox,
- DICOM to NIfTI import,
- a reorientation tool,
- the hMRI map creation and

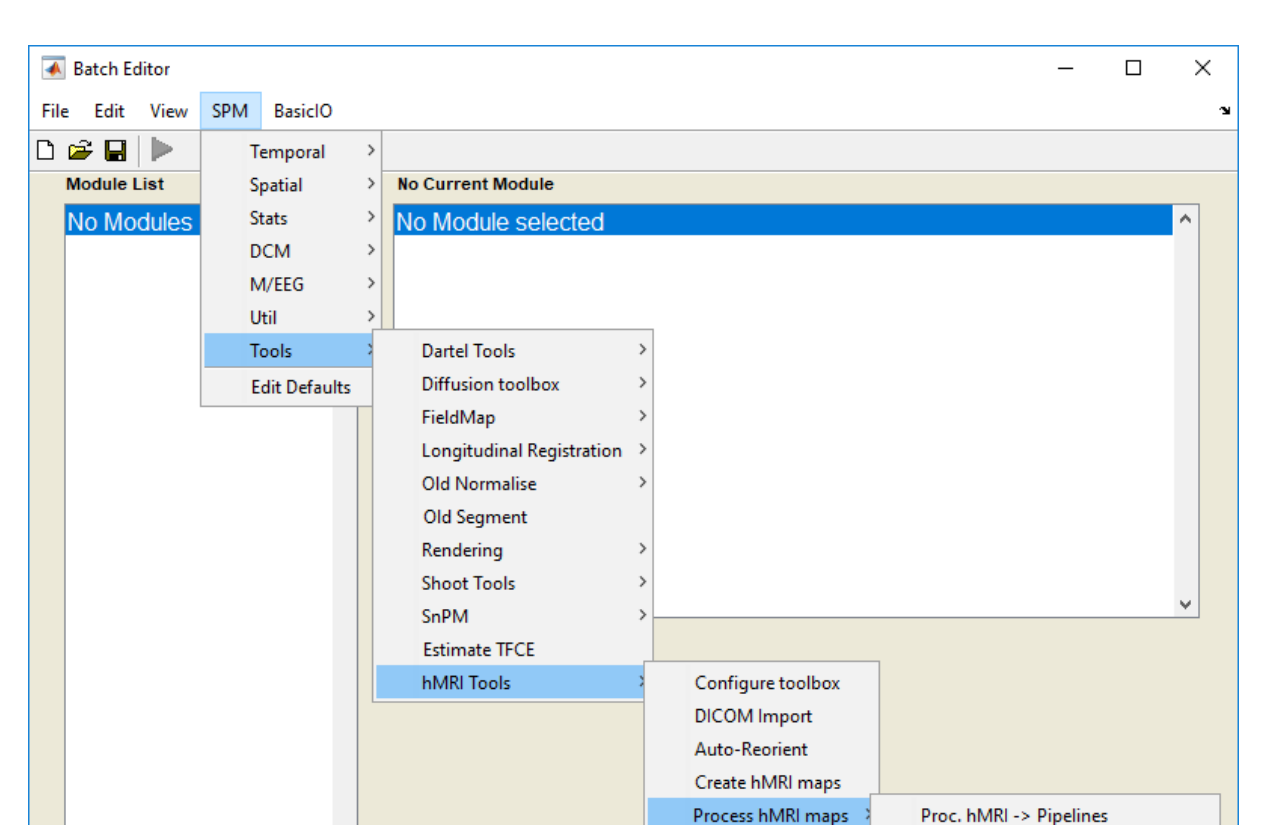

Note that these reference measurements can also be to a limited extent replaced by dedicated image processing steps that are provided by the toolbox. The map creation branch produces maps of proton density (PD), longitudinal relaxation rate  $(R_1)$ , magnetization transfer saturation (MT) and effective transverse relaxation rate  $(R_2^*)$ .

## **ORGANIZATION OF THE TOOLBOX**

**#1684**

ACKNOWLEDGEMENTS – EB received funding from the European Structural and Investment Fund / European Regional Development Fund & the Belgian Walloon Government, project BIOMED-HUB (programme 2014-2020). The research leading funding from the European Research Council under the European Union's Seventh Framework Programme (FP7/2007-2013) / ERC grant agreement n° 616905, from the European Union's Horizon 2020 research and innovation programme un supported by the Swiss State Secretariat for Education, Research and Innovation (SERI) under contract number 15.0137. SM received funding from the European Union's Horizon 2020 research and innovation programme under the M and SM received funding from the BMBF (01EW1711A and B) in the framework of ERA-NET NEURON. BD is supported by the Swiss National Science Foundation (NCCR Synapsy, project grant Nr 32003B\_159780) and Foundation Synapsis. L Partridge Foundations for their generous financial support. MFC is supported by the MRC and Spinal Research Charity through the ERA-NET Neuron joint call (MR/R000050/1). The Wellcome Centre for Human Neuroimaging is suppor CP is supported by the F.R.S.-FNRS, Belgium.

## **USAGE OF qMRI MAPS COMPUTED WITH THE hMRI TOOLBOX**

REFERENCES 1. Gorgolewski et al. Sci Data 3, 160044 (2016). 2. Ashburner & Friston. Neuroimage 26, 839–851 (2005). 3. Helms et al. MRM 59, 667–672 (2008). 4. Helms et al. MRM 60, 1396–1407 (2008). 5. Weiskopf et al. Front. Neurosci. 7:, 95 (2013). 6. Weiskopf et al. Front. Neurosci 8, 278 (2014). 7. Lutti et al. MRM 64, 229-238 (2010). 8. Lutti et al. PLoS ONE 7, e32379 (2012). 9. Papp et al. MRM 76, 1478–1485 (2016). 10. Weiskopf et al. Neuroimage 54, 2116–2124 (2011). 11. Draganski et al. Neuroimage 55, 1423–1434 (2011). 12. Lorio et al. Neuroimage 130, 157–166 (2016). 13. Freund et al. Lancet Neurol 12, 873–881 (2013). 14. Callaghan et al. Neurobiology of Aging 35, 1862–1872 (2014). 15. Lorio et al. Neuroimage 103, 280–289 (2014). 16. Lutti et al. NeuroImage 93, Part 2, 176–188 (2014). 17. Callaghan et al. Front Neurosci 9, 97 (2015). 18. Trampel et al. Neuroimage (2017). doi:10.1016/j.neuroimage.2017.09.037. 19. Helms et al. Neuroimage 47, 194-198 (2009). 20. Callaghan et al. NMR Biomed 29, 1729–1738 (2016). 21. Lambert et al. Neuroimage Clin 2, 684–694 (2013). 22. Mohammadi et al. Front Neurosci 9, 441 (2015). 23. Ellerbrock & Mohammadi, Hum. Brain Mapp. doi:10.1002/hbm.23858 **24.** Ashburner, NeuroImage 38, 95–113 (2007). **25.** Mohammadi & Callaghan, in M. Cercignani, N. Dowell; P. Tofts (2nd edition). Quantitative MRI of the Brain: Principles of Physical Measurement (Taylor and Francis, in press).

**FIGURE 1** - After installation, the hMRI toolbox can be started from the SPM Batch Editor. Five choices include

- the spatial processing of the hMRI maps.

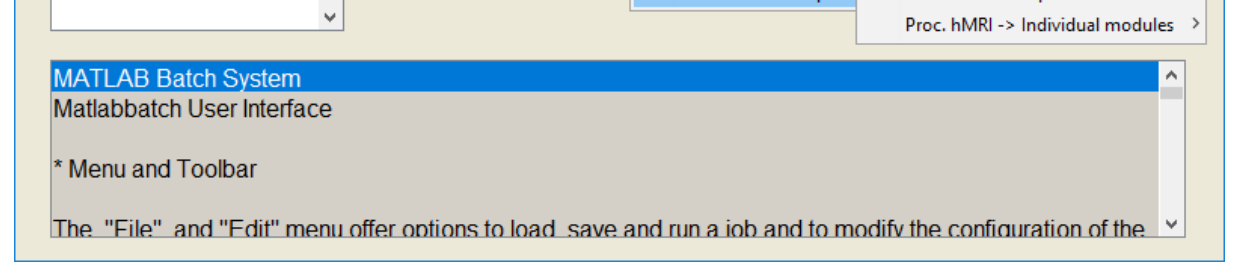

**FIGURE 2** - The MPM protocol includes different multi-echo FLASH scans with predominant  $T_1$ -, PD-, and MT-weighting  $(T_1w,$ MTw, PDw) by appropriate choice of the repetition time and the flip angle. Optional RF transmit and receive field measurements can be added to the protocol, improving the quality of the MPM maps.

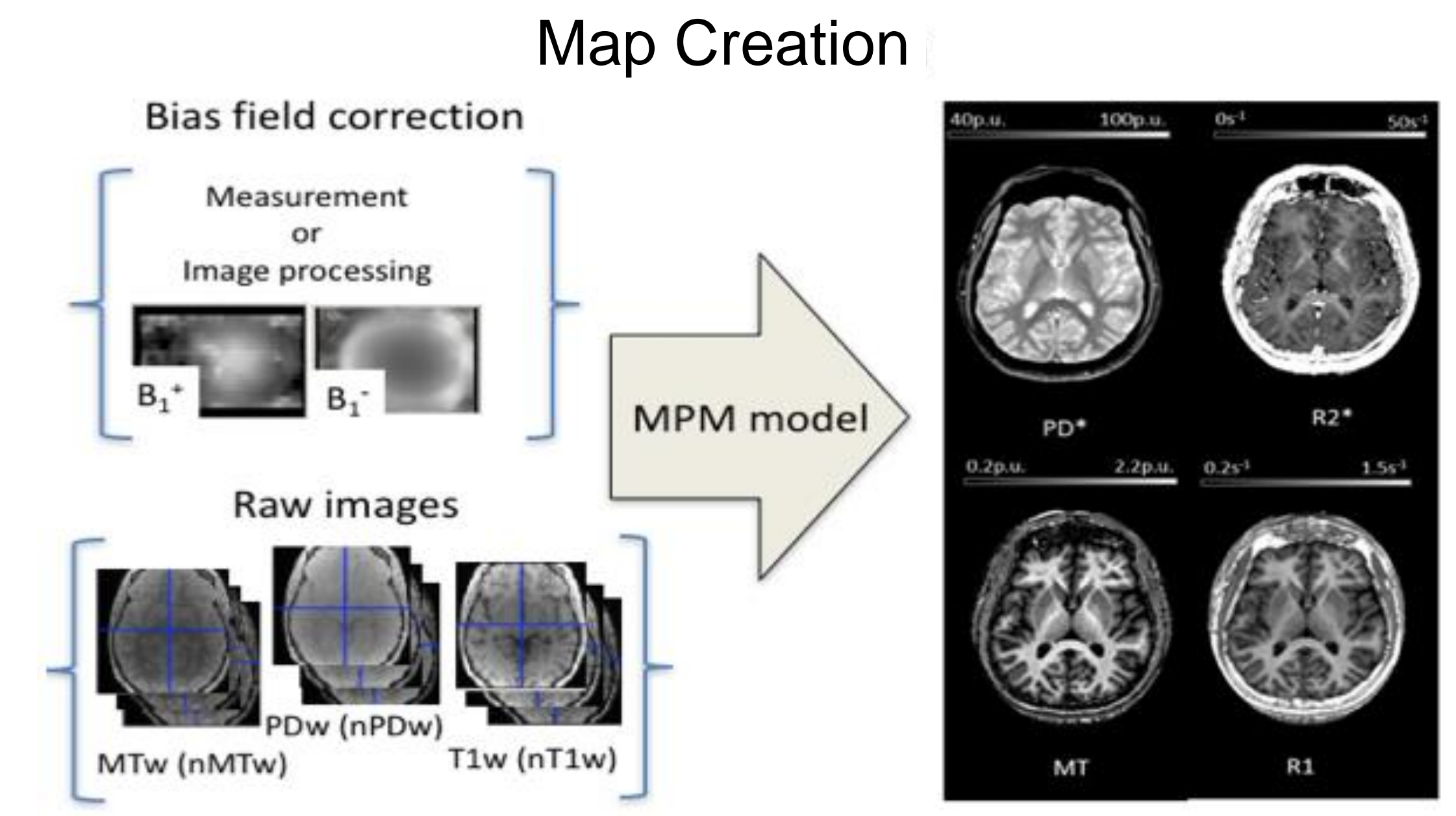

The **hMRI toolbox** can be downloaded from **[http://hmri.info](http://hmri.info/)** (Git repository). The reference documentation is available as a Wiki on the Git repository, including installation instructions, example dataset, tutorial and detailed description of the functionalities implemented.

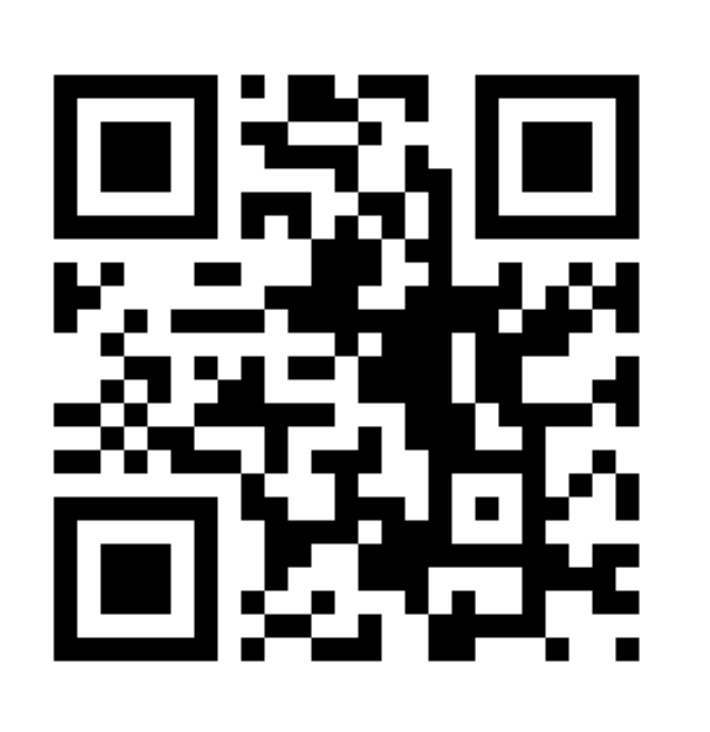